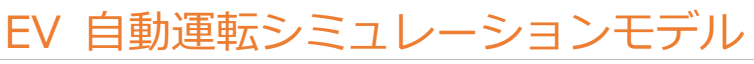

Autonomous driving simulation model for EV

# **説明**

本モデルは自動運転シミュレーションモデルである。

自動運転シミュレーション環境のジェネリックモデルに EV の車両制御と車両プラントモデルを連携するこ とで、自動運転制御と走行・車両運動制御の協調制御を評価することができる。

# 自動運転シミュレーション環境

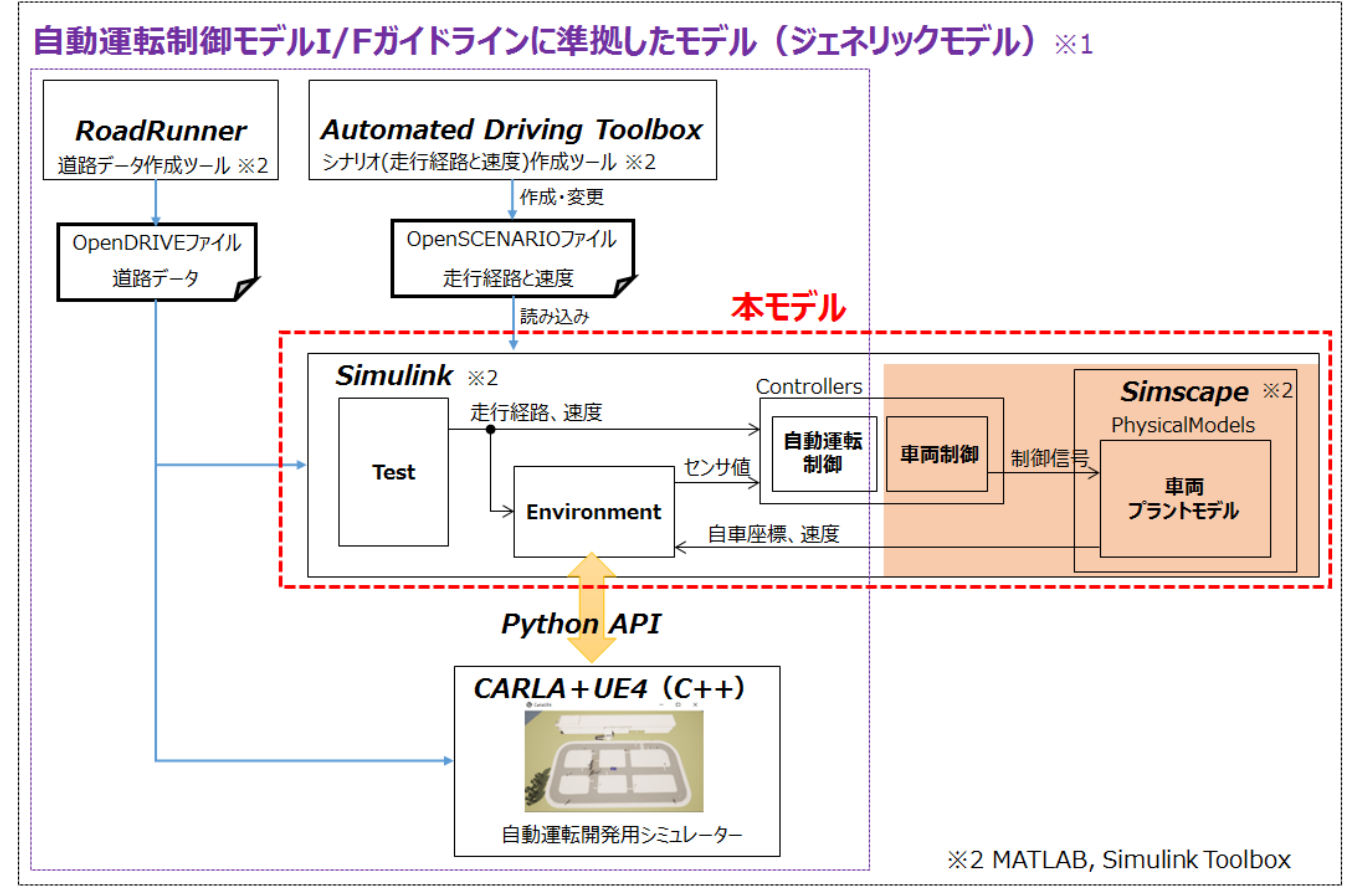

図 1 自動運転シミュレーション環境の構成

※2 自動運転制御モデル I/F ガイドライン、ガイドライン準拠シミュレーション環境、ジェネリックモデル は自動運転システム開発における SURIAWASE2.0(モデルベース開発を活用し、すりあわせ開発を高度 化する構想)を目的とした経済産業省の補助事業の成果物です。

(株式会社両毛システムズ 自動運転システム検証環境 [https://www.ryomo.co.jp/MBD/mbd\\_007.html\)](https://www.ryomo.co.jp/MBD/mbd_007.html)

※3 Test、Environment、自動運転制御(Controllers)の詳細は自動運転制御モデル I/F ガイドライン準拠ジェネリ ックモデル解説書(Ver2.0)を参照。

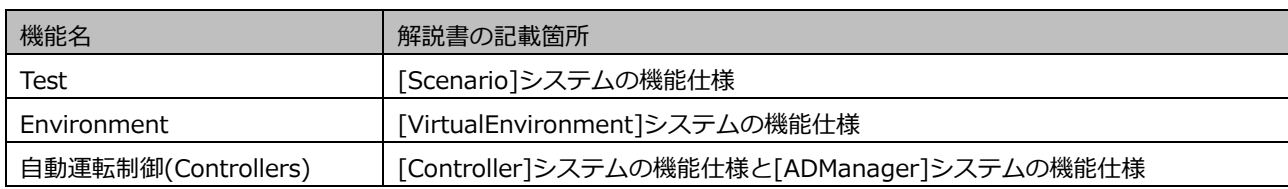

## 表 1 本モデルの機能一覧

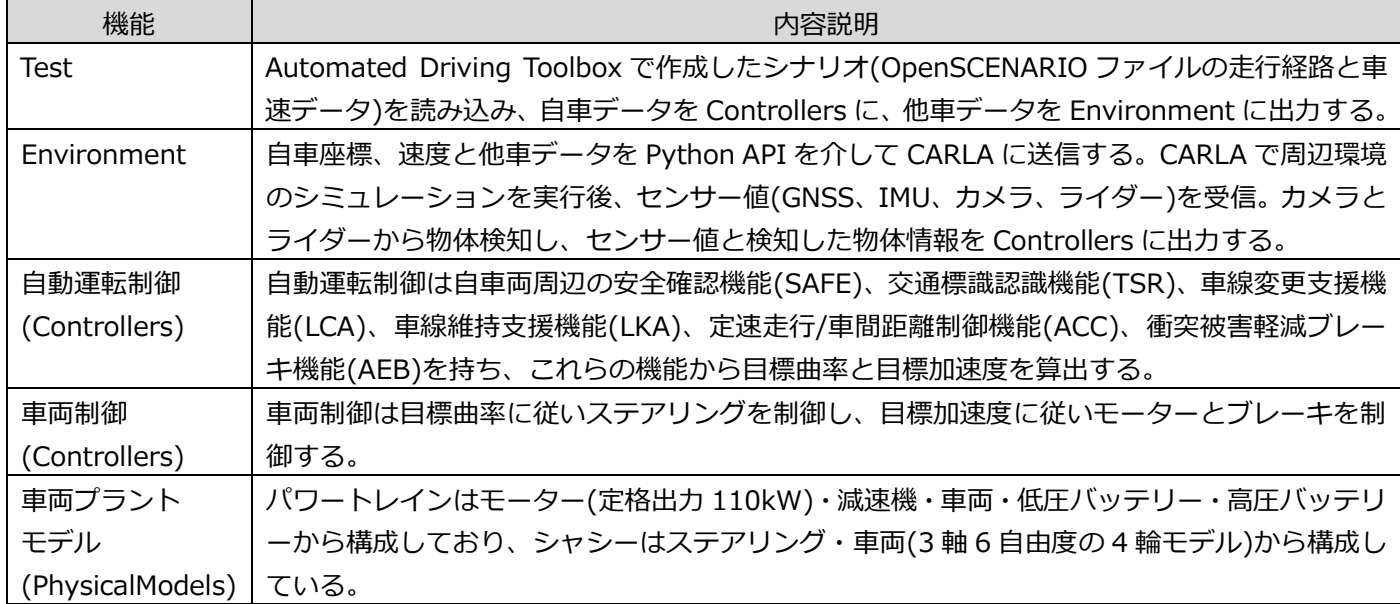

## 表 2 本モデルの対応シナリオ一覧

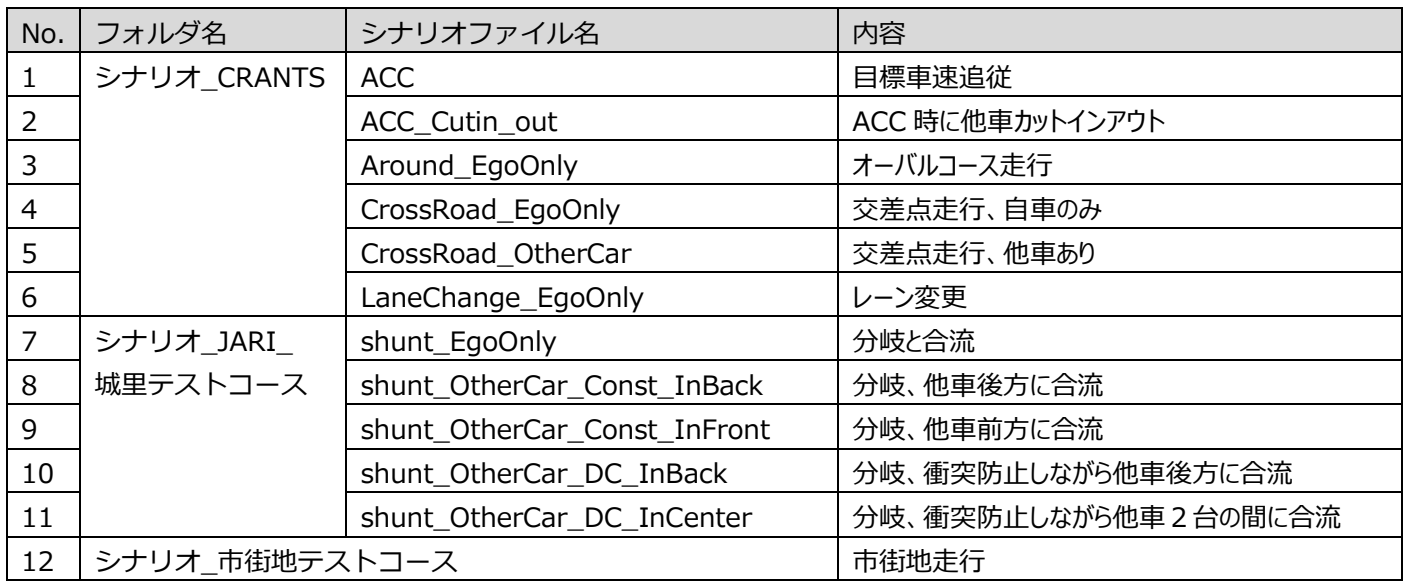

詳細は自動運転制御モデル I/F ガイドライン準拠ジェネリックモデル解説書(Ver2.0)を参照。

## 表 3 本モデルの入出力端子

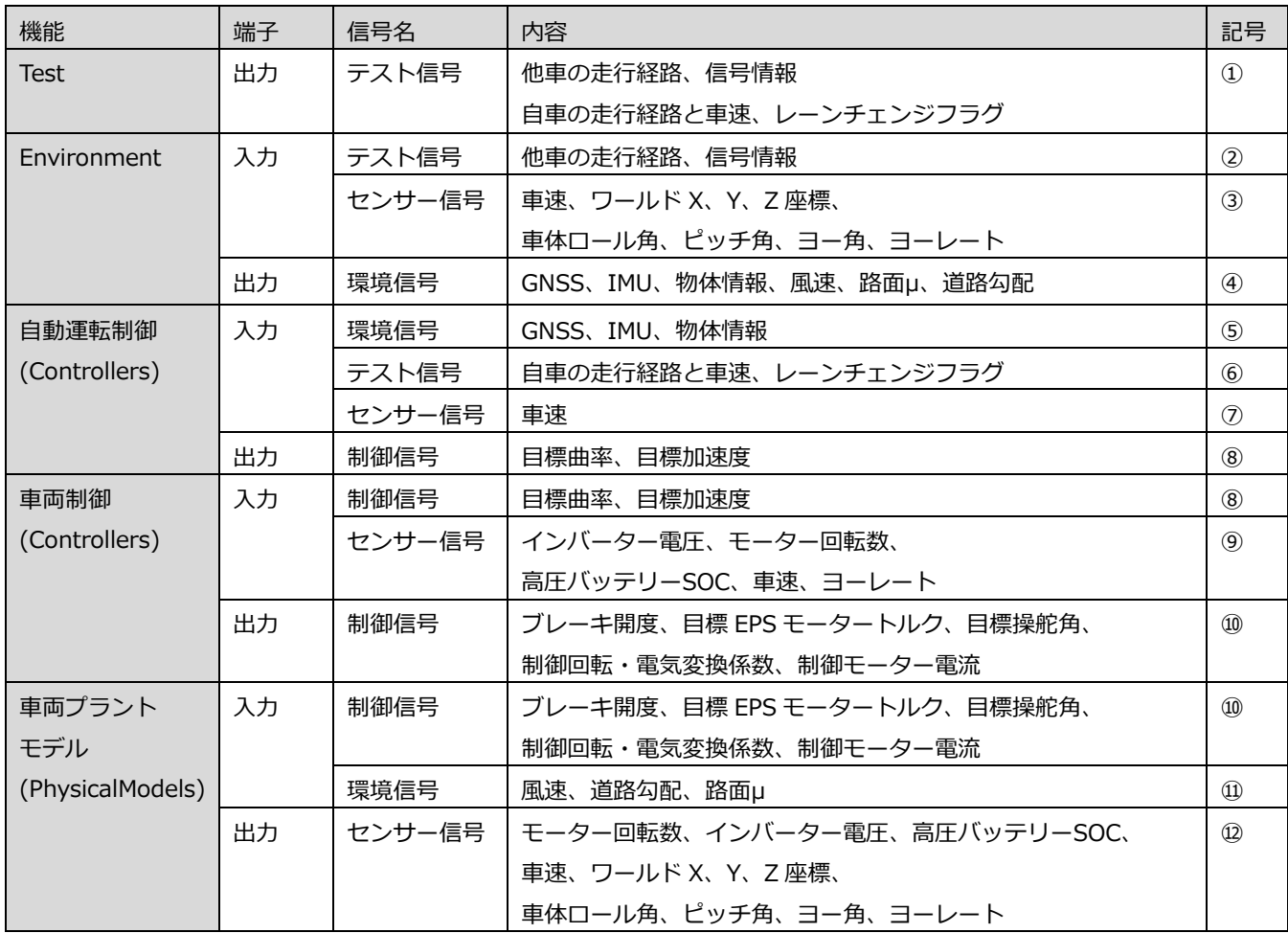

#### **EV 自動運転シミュレーションモデル 接続方法 :**

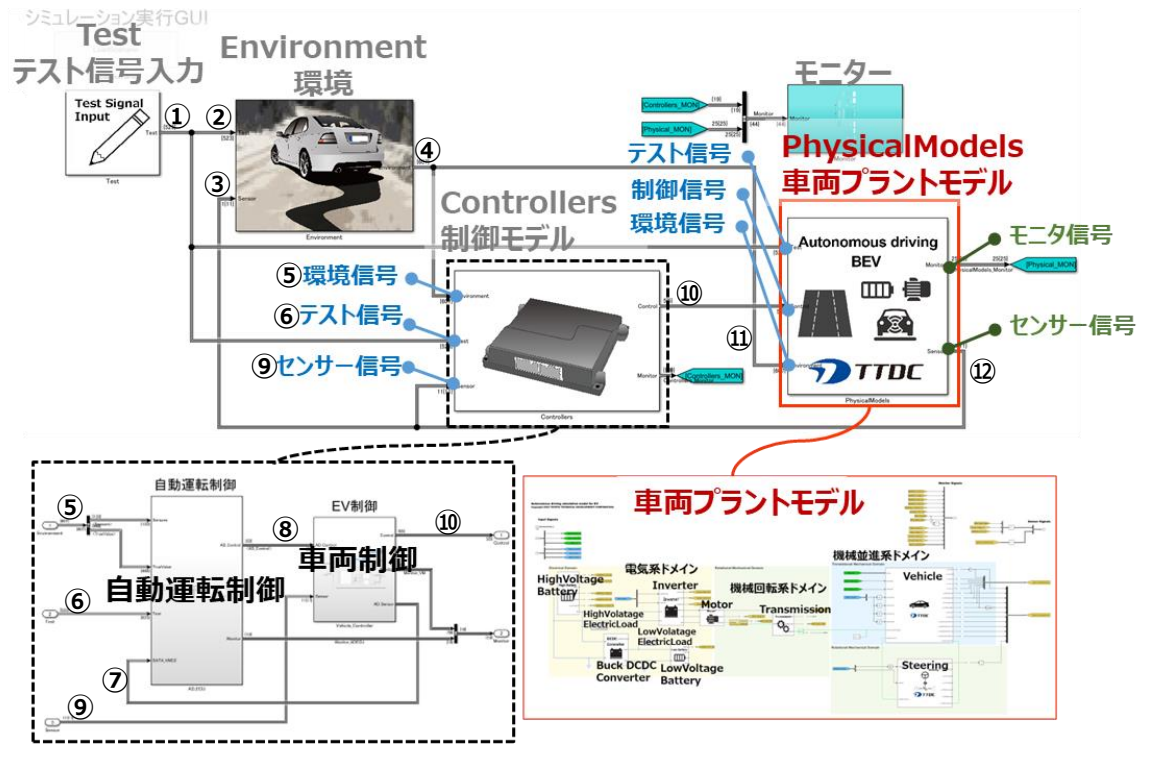

### **EV 自動運転シミュレーションモデル 内部構成図 :**

本モデルの内部構成を下図に示す。

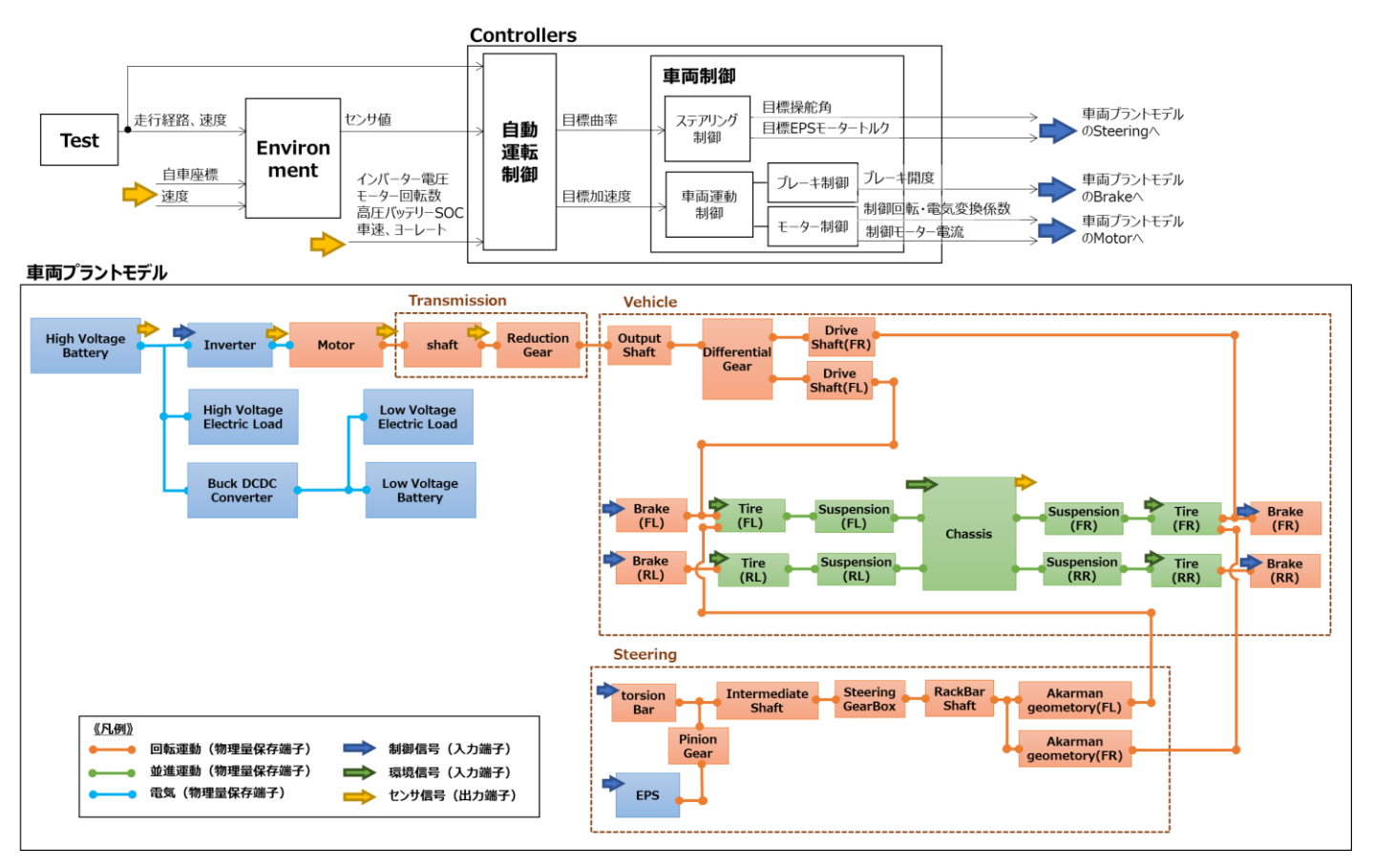

#### **推奨 PC スペック**(仮想環境 CARLA を使用する場合)**:**

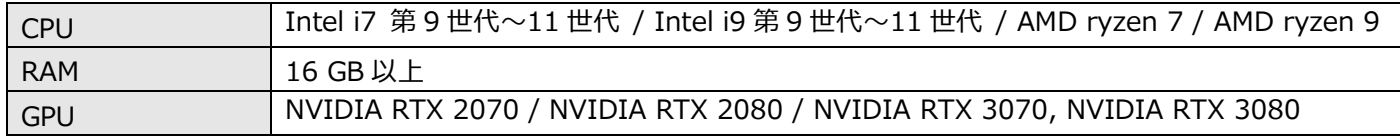

#### **動作環境 :**

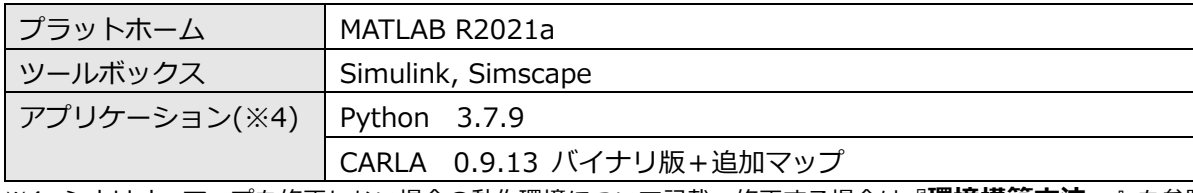

<span id="page-3-0"></span>※4 シナリオ、マップを修正しない場合の動作環境について記載。修正する場合は『**[環境構築方法:](#page-5-0)**』を参照。

### **ソルバー設定 :**

- ・グローバルソルバー
- ソルバー:ODE1
- 演算周期:2.5msec
- ・ローカルソルバー
- ソルバー:後退オイラー法
- 演算周期:2.5 msec
- イタレーション回数:3 回

## **ブロック図 :**

車両制御(Controllers)と車両プラントモデル(PhysicalModels)のブロック図を下記に示す。

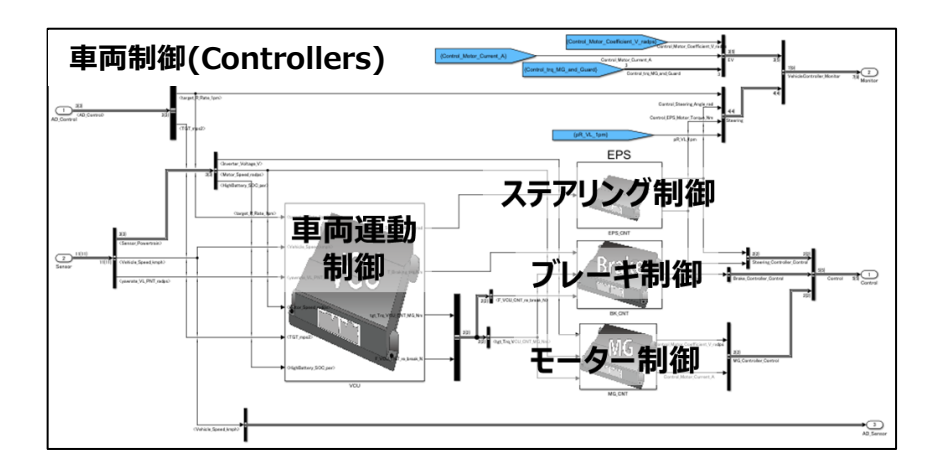

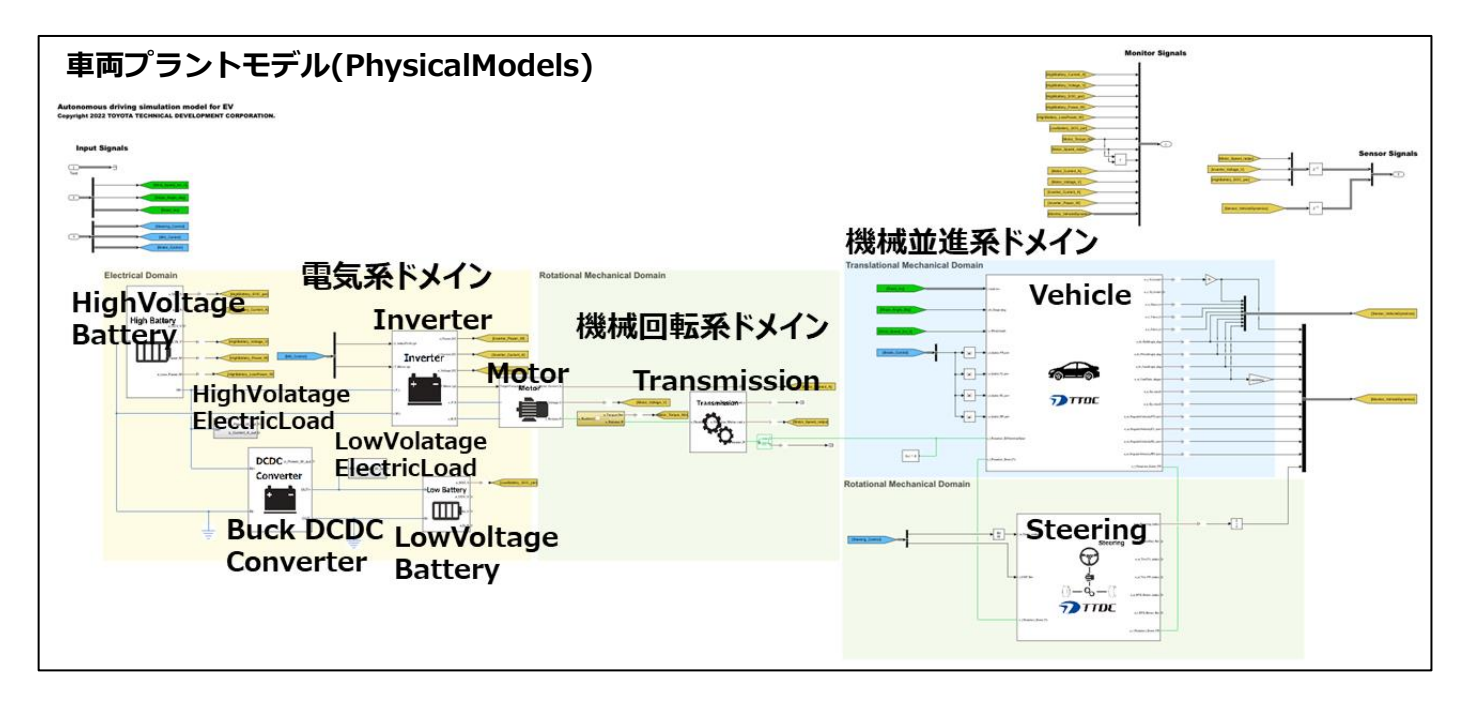

### **モデル制約条件 :**

- 本モデルは、実機通りの挙動及び挙動精度を模擬または保証するものではない。
- 本モデルは、コード生成やラピッドアクセラレーターに対応していない。
- 指定のフォルダ構成(ライブラリフォルダ等)を変更した場合、動作は保証できない
- 上記の動作環境、ソルバー設定以外での動作は保証対象外。
- 付属のパラメータセット以外での動作は保証対象外。
- 初期状態は、停車状態とした。

#### <span id="page-5-0"></span>**環境構築方法:**

自動運転シミュレーション環境は下表のように目的に応じて動作環境が異なる。配布元[\(※5\)](#page-5-1)から環境とドキュメント を入手し、手順書[\(※6\)](#page-5-2)を参考に、目的に合わせたアプリケーションをインストールする。

- <span id="page-5-1"></span>※5 両毛システムズ株式会社の自動運転システム検証環境 [https://www.ryomo.co.jp /MBD/mbd\\_007.html](https://www.ryomo.co.jp/MBD/mbd_007.html)
- <span id="page-5-2"></span>※6 別紙:自動運転制御モデル IF ガイドライン準拠ジェネリックモデルシミュレータ環境構築方法及び操作手順書(Ver2.0)

#### 表 4 動作環境一覧

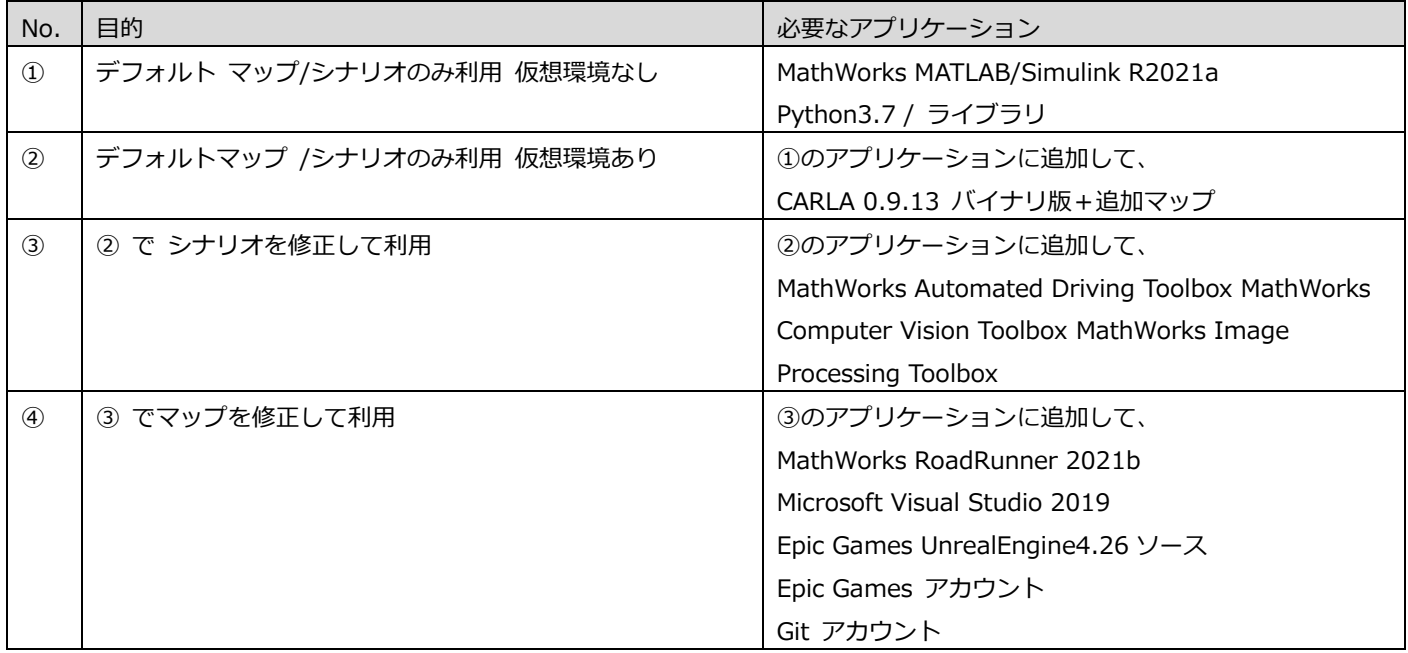

#### **実行方法 :**

②の場合における実行方法を下記に示す。

- 1. CARLA を起動する。
- 2. MATLAB/Simulink を起動しモデルファイル(EV\_AutonomousDrivingSimulationModel.slx)があるフォルダに MATLAB カレントディレクトリを移動する。
- 3. パラメータファイル(initial\_settings.m)を実行する。
- 4. シナリオ選択画面からシナリオを設定する。

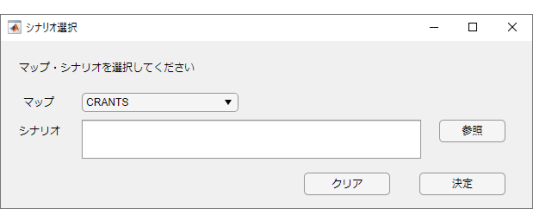

5. パラメーター設定画面からモデルを実行する。

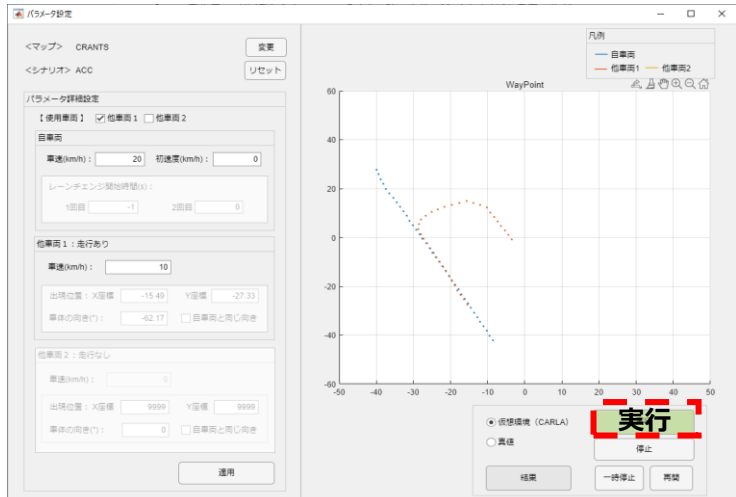

## **参考**

MBD 推進センター発行の「自動車開発におけるプラントモデル IF ガイドライン」 <https://www.jambe.jp/system/link.aspx?cid=20002>

株式会社両毛システムズの自動運転システム検証環境(経済産業省 補助事業の成果物) [https://www.ryomo.co.jp /MBD/mbd\\_007.html](https://www.ryomo.co.jp/MBD/mbd_007.html)

# **問い合わせ先**

Web ページの問い合わせフォーム <https://physical-model.ttsystems.com/jp/contact/>

本書で使用する製品名および名称は、各社の(登録)商標あるいはブランドです。 MATLAB, Simulink, Simscape, Automated Driving Toolbox, Computer Vision Toolbox, Image Processing Toolbox, RoadRunner は The MathWorks, Inc. の登録商標です。

The names and designations used in this document are trademarks or brands belonging to the respective owners.

MATLAB, Simulink, Simscape Automated Driving Toolbox, Computer Vision Toolbox, Image Processing Toolbox, RoadRunner are registered trademarks of The MathWorks, Inc.